Product Owner - Pebble Learning UK Created: 18-DEC-17 Last Modified: 21-DEC-17

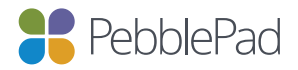

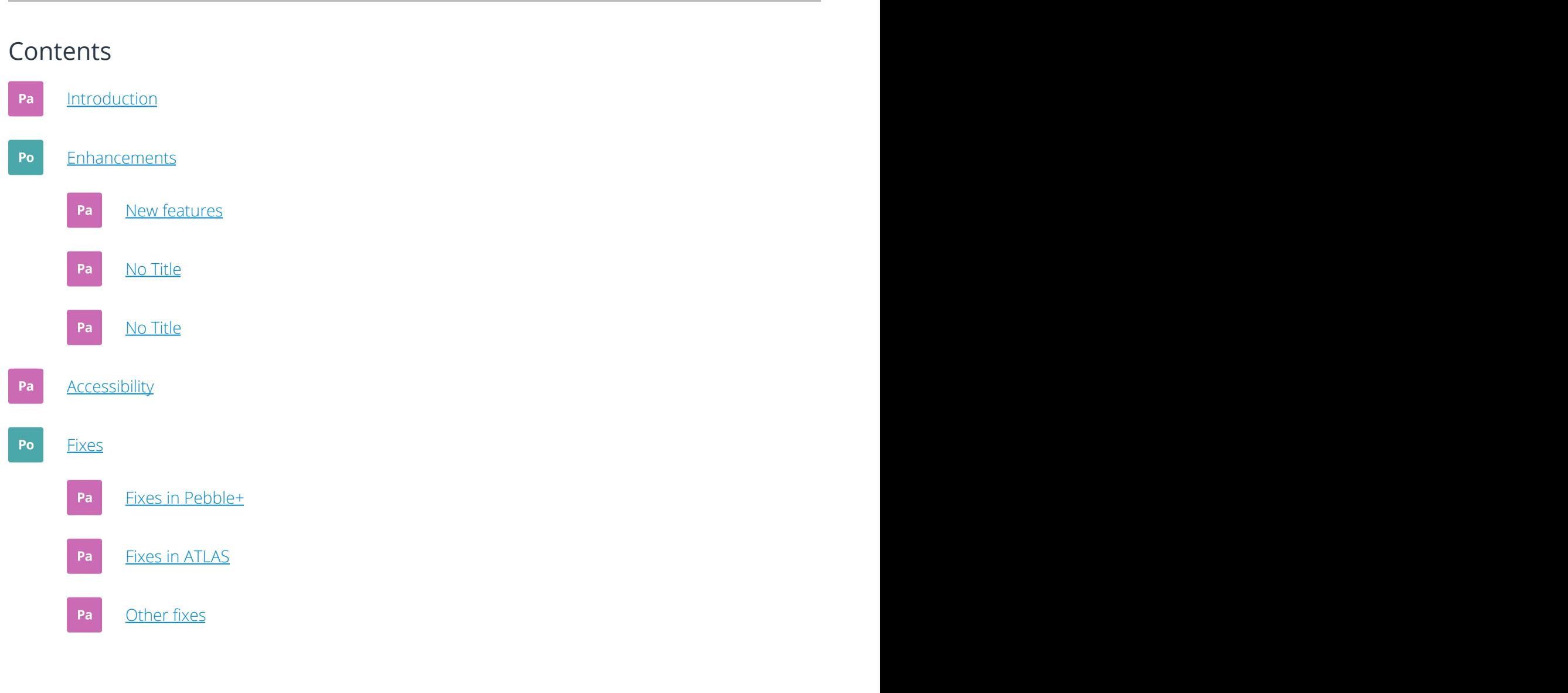

# PebblePad 1801 - Release Notes (DRAFT)

### Welcome to the new look 1801 Release notes

The development team have made numerous improvements to make the product even better, details can be found on the Enhancements page.

The team have also been making significant progress on improving the accessibility of PebblePad. Take a look at the areas we have addressed on the Accessibility page.

They have also made numerous fixes to PebblePad, ATLAS and other areas. You can read more on the Fixes page.

### Important news for this release – please read

### New, improved editor

We have been developing a new editor over the past 6 months and some users have been using it in beta. From 1801 all users will be using the new editor. It is still possible to switch back to the original editor if required, to do this please contact support. You can find more details about the new editor on the Plus enhancements page.

### Warning to Tutors that Activity logs / collections contain 'live data'

Please be aware that collections always contain live data, so tutors viewing ATLAS submissions see all assets attached to a collection and not the collection content at a specific time for paused or time based views of assignments. This is because a search is performed every time the collection is viewed. This wasn't clear and has caused some issues for customers. We are working on the best approach to tackle this in a future update but as a short term measure, we have put a warning in place.

### IE 10 will no longer be supported after 1801

PebblePad constantly reviews browser/device usage and based on latest data, the usage of IE 10 is very low, we have therefore decided that IE 10 will no-longer be supported after 1801. Should you have any concerns please contact our Support Team, support@pebblepad.co.uk All the very best,

The PebblePad Team

Po Enhancements

Product Owner - Pebble Learning UK Created: 21-DEC-17 Last Modified: 21-DEC-17

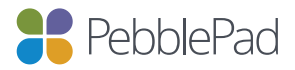

### Contents

- Produs Enhancements
- **Pa** ATLAS Enhancements
- Pa Other Enhancements

## Plus Enhancements

### Banner Improvements

New functionality has been introduced to allow users to resize a banner to their own requirements. Users can now select to have a banner size of : small, medium, large or auto resize of the image.

Template banners have also been brought into line with portfolio banners and now have the same options to replace and resize. This has meant that the 'save as' box that templates have can now be moved to any location within the template that you specify.

### $\lt$ />

### Embedded Content

Click here for content or use the URL: https://www.youtube.com/embed/\_62GKoV4 DwU

### Locked Status Bar message

A new status bar has been implemented to reduce the number of modal pop up warnings for users. The new status bar will display a locked message for users

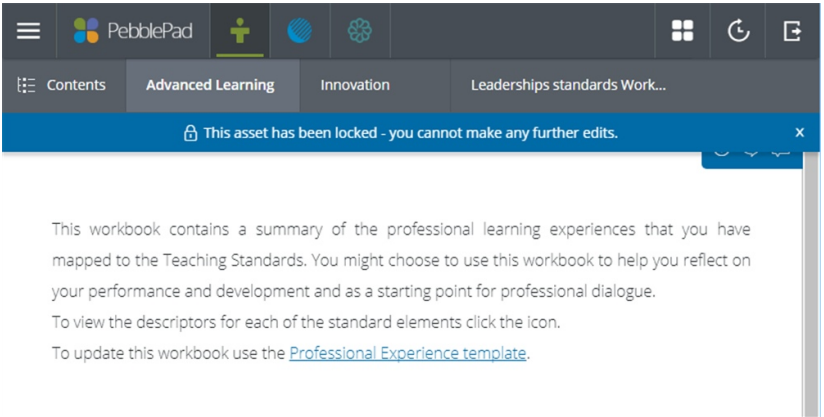

### Submitted Assets

When an asset has been submitted for assessment, users editing their asset will have a clear indication in the the top status bar alerting them that the asset has in fact been submitted for assessment.

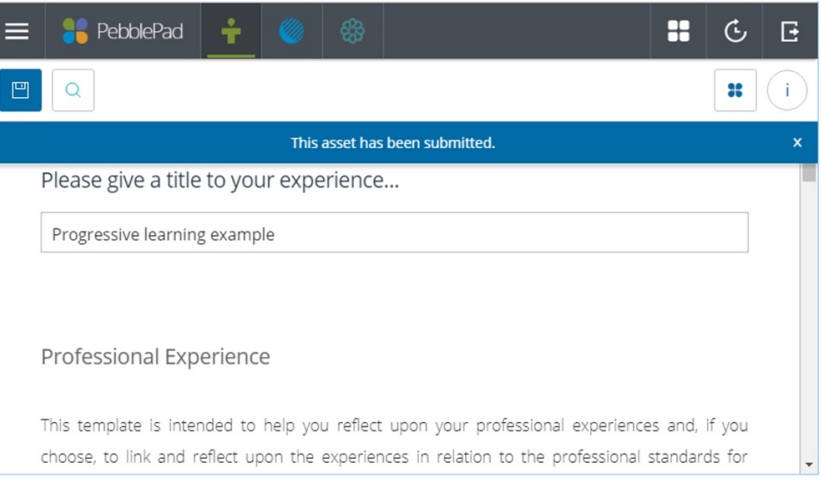

### New improved editor

The new editor is being released to all users by default. The main difference is that the formatting bar appears towards the top of the page and is always visible once the user is editing a text block. It provides better copy and paste, more fonts and other fixes.

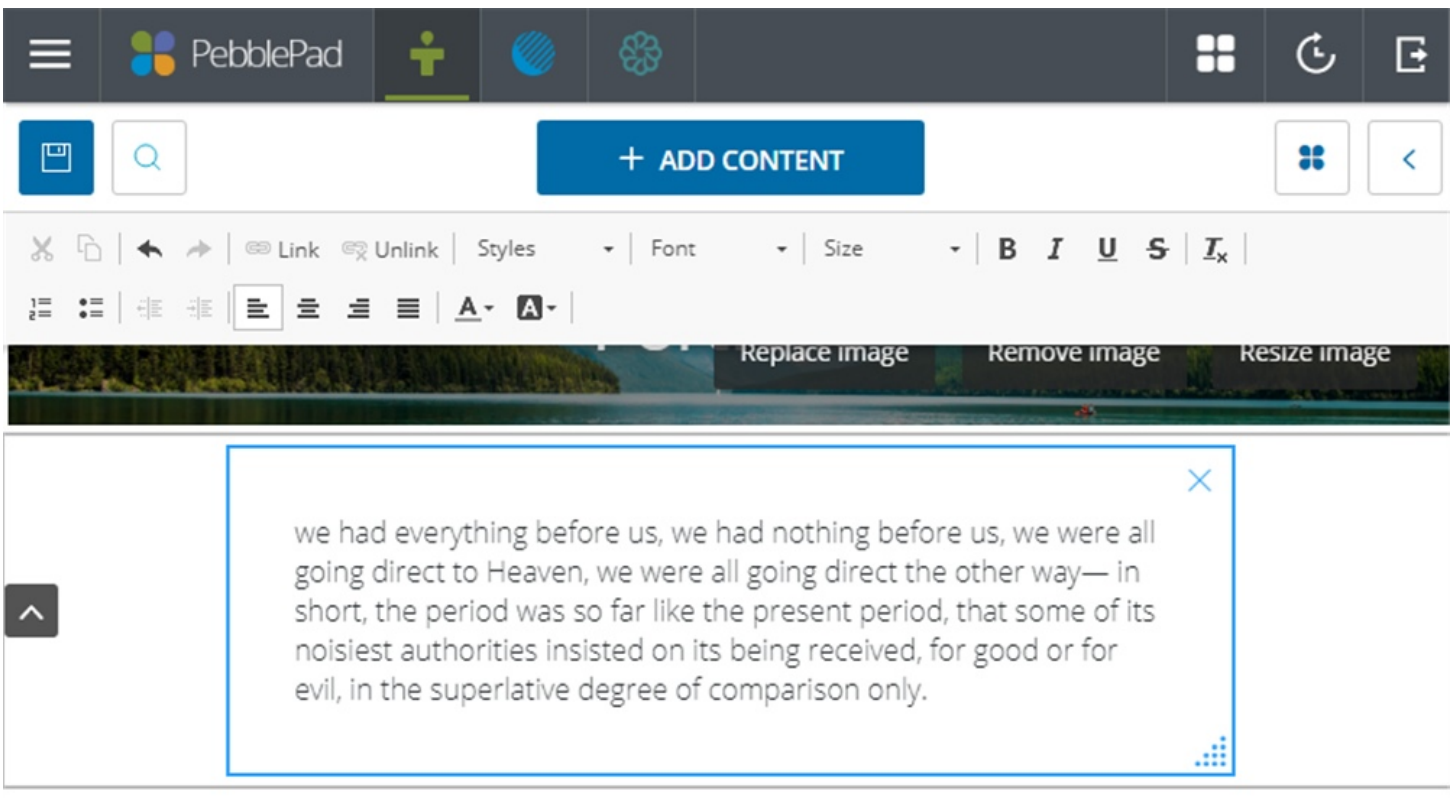

The new fonts available in the editor are:

- **•** Courier new
- Palatino
- Verdana
- Comic Sans MS
- Trebuchet MS
- Arial Black
- Impact

## ATLAS Enhancements

### Scorecards to be released to the LMS

When grading submissions using scorecards, the grade formulated from the scorecard will be passed back to the LMS. There is an additional grade override feature in the workspace-feedback settings to stop the automatic sending of the scorecard where required.

## Other Enhancements

### External Services

It is now possible to link multiple PebblePad accounts and manage the assets for all accounts via a single account.

### LTI - Brightspace

Using LTI content item it is now possible to link a PebblePad template directly from within a Brightspace course

### Alumni – Create alumni accounts in admin $\langle \rangle$ when assess to the organisational account has been removed.

A new section "Make alumni" has been added to the People details in admin. It is now possible to enter an email address and that will send an email with a secure access link that allows the recipient of that email to access their account and sign up for an alumni account. NOTE: This feature is only available to organisations who have alumni accounts enabled.

### Embedded Content

Click here for content or use the URL: https://www.youtube.com/embed/rkOItp0FtI  $\overline{0}$ 

### API

The methods for checking users now check for the existence of users that are provisioned in DataIsland. It is now possible to call the "get user" method and it will return the details held in DataIsland. When calling the "post form response" method it will also check for the user in DataIsland and the method will successfully create a form response for users who have not previously logged into PebblePad.

# Accessibility enhancements

Further progress has been made on PebblePad to improve the experience for all of our users. Improvements include ensuring the system is accessible to AA standards, available for popular screenreaders (Jaws & NVDA), tabbing, correct labelling/information of elements.

Worked has been completed on the following areas:

- Choose installation screen
- Change your password screen
- Forgotten username screen
- File uploads (dashboard, burger menu, asset sidebars and asset store)
- Info, Comments, Feedback and Version tabs in the sidebar
- History Panel this area has also been improved to give a better user experience the panel now displays the first 50 assets and includes the option to 'load more'
- 'I want to options'
- **Asset Store**
- Deleted Store
- External Store
- Navigation through the stores

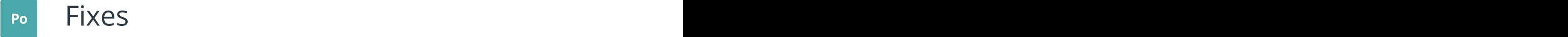

Product Owner - Pebble Learning UK Created: 18-DEC-17 Last Modified: 21-DEC-17

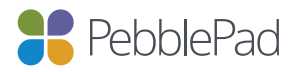

### Contents

- Parties of the Superior Contract of the Superior Contract of the Superior Contract of the Superior Contract of the Superior Contract of the Superior Contract of the Superior Contract of the Superior Contract of the Superio ATLAS Fixes
- Pa Other fixes

## Plus Fixes

### No Content message

Improvements have been made to ensure that all messages displayed to the user are consistent where no content is available to view.

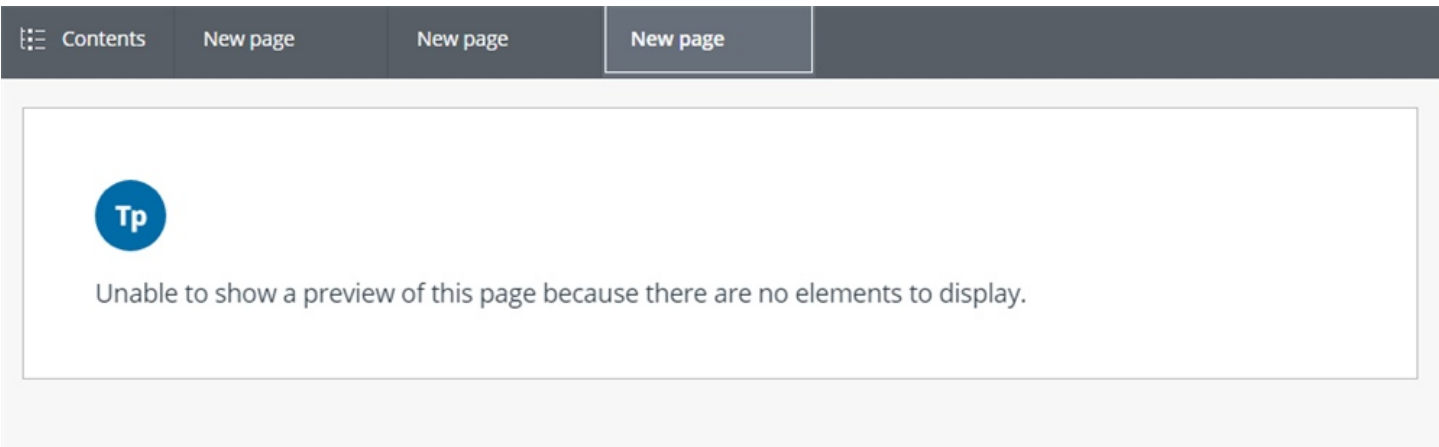

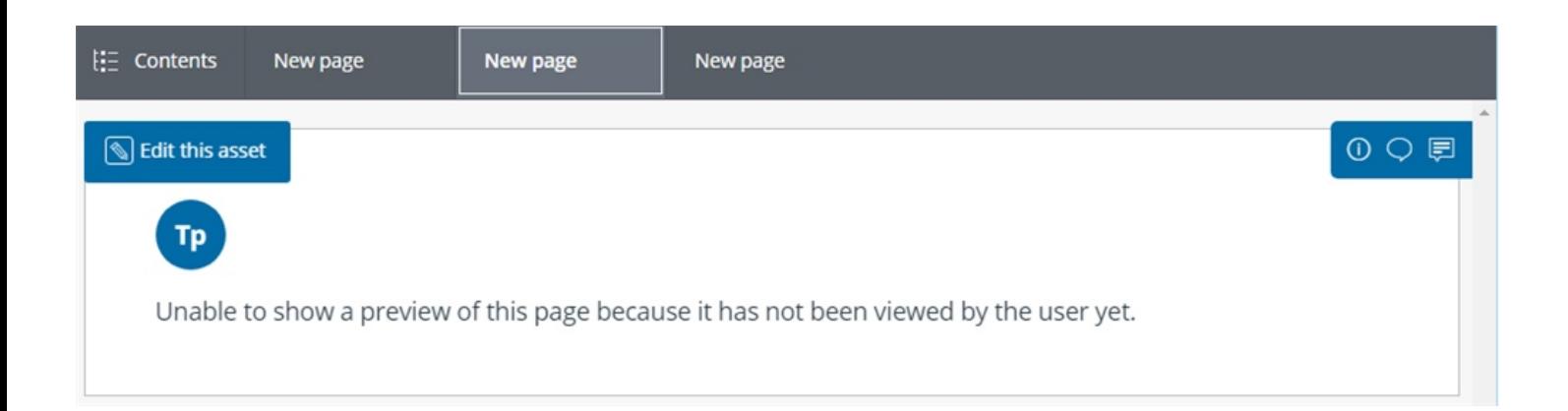

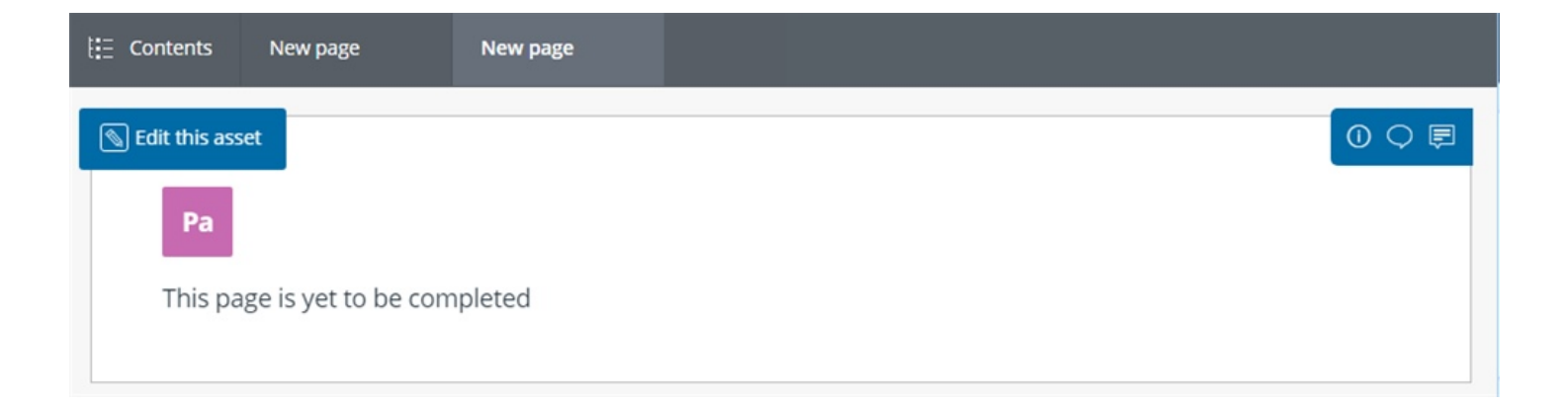

### Deleted Store

Assets will now be removed from the store on purge without the need for a manual refresh.

### Searching for externals on email

The issue of matching the exact case for student selected externals has been fixed. Previously it was necessary to type in the exact case, now the search is case-insensitive.

### Workbook activity log placeholder hints

A fix has been applied so the instructions/hints created on workbook placeholder pages are visible to users completing their responses.

## ATLAS Fixes

### Conversations

Inside an ATLAS workspace, the set for a conversation is no longer reset to the first choice in the dropdown every time the conversation is saved.

#### Group sync

The same group can now be added to multiple workspaces

#### Word Count Anomalies with ATLAS & Pebble+

Word counts in ATLAS were including '&nbsp', all tags from HTML have now been removed

### CSV Exports only display the last checkbox answer

When exporting a CSV report featuring checkboxes with multiple answers the last selected answer only was included in the report

### Reprint on duplicated templates inside a workbook

It is now possible to select any template to report on including duplicated, inside a workbook. See known issue: https://community.pebblepad.co.uk/support/discussions/topics/13000017516

### Leaving feedback on templates that only contain hints

A warning has been introduced advising assessors that they are leaving feedback on a template that is linked from the learners response to prevent feedback being left on the wrong template.

### Assessor fields

The issue where users were unable to type content into assessor fields in Edge has been resolved.

### Releasing feedback

The problem where feedback was not being released within workbooks with multiple template copies has been fixed.

### Manage Feedback

The known issue relating to releasing feedback via the "Manage Feedback" options has been resolved. This issue was affecting workbooks with multiple copies of the same template.

### **Workbooks**

The issue where assessors were not able to navigate to a page that had not been filled in has been fixed.

# Fixes to other areas of PebblePad

### Administration

- It was not possible to create an external account using an email address previously attached to a deleted account, this has now been fixed.
- Functionality to disable the organisational emails has been added to the administration area
- Admins can now create an external account using email credentials previously used for an internal account

### LTI and the state of the state of the state of the state of the state of the state of the state of the state of the state of the state of the state of the state of the state of the state of the state of the state of the st

• There was an issue where responses created via Content-Item were not being automatically submitted.

### PebblePocket

• Files contained on the app were not able to be viewed to due to an issue with where the file was located after the last update.